# **Лекція 9. Інтелектуальні карти**

В умовах сьогодення важливого значення набуває уміння працювати з інтелектуальними картами. Термін інтелектуальна карта вперше ввели дослідники Тоні та Барі **Б'юзен**. Замість даного терміну іноді ще вживають такі: інтелект-карта, ментальна карта, карта розумовий дій, карта пам'яті, Mind Map.

Як стверджують науковці, інтелект-карта – це "графічне вираження процесу радіантного мислення і тому є природним продуктом діяльності людського мозку". При цьому під терміном "радіантне мислення" вони розуміють асоціативні розумові процеси, відправною точкою яких є центральний об'єкт. Саме тому на думку науковців, використання інтелект-карт можливе в будь-якій сфері життєдіяльності, де потрібно вдосконалювати інтелектуальний потенціал особистості, що досягається навчанням, або вирішувати різноманітні інтелектуальні завдання.

Науковці наводять чотири істотні особливості інтелект-карт: а) об'єкт вивчення представлений у центрі уваги; б) основні ідеї, завдання чи поняття, пов'язані з центральним об'єктом, розходяться від нього у вигляді гілок; в) гілки (позначаються плавними лініями) пояснюються ключовими словами чи образами; гілки, що відходять від головних, називаються вторинними і т.д.; г) усі гілки формують взаємопов'язану вузлову систему.

Інтелектуальні карти створені для візуального оформлення ідей, проектів, думок. Інтелектуальні карти можна створювати як на папері, так і за допомогою спеціального програмного забезпечення (ПЗ) установленого на комп'ютер чи он-лайн в мережі Інтернет.

Розглянемо найвідоміші хмарні сервіси для побудови інтелект-карт та охарактеризуємо їх.

**Bubbl.us** – хмарний сервіс для побудови інтелектуальних карт. Основні переваги даного сервісу полягають у наступному: хмарна інфраструктура (не потрібно нічого встановлювати на с вій комп'ютер); можливість збереження створеної карти пам'яті як картинки; можливість поширення створених карт пам'яті; можливість роботи на будь-якому пристрої – від персонального

#### комп'ютера до смартфону; різнокольорова гамма різних гілок інтелект-карти (за потреби). Даний сервіс є англомовним.

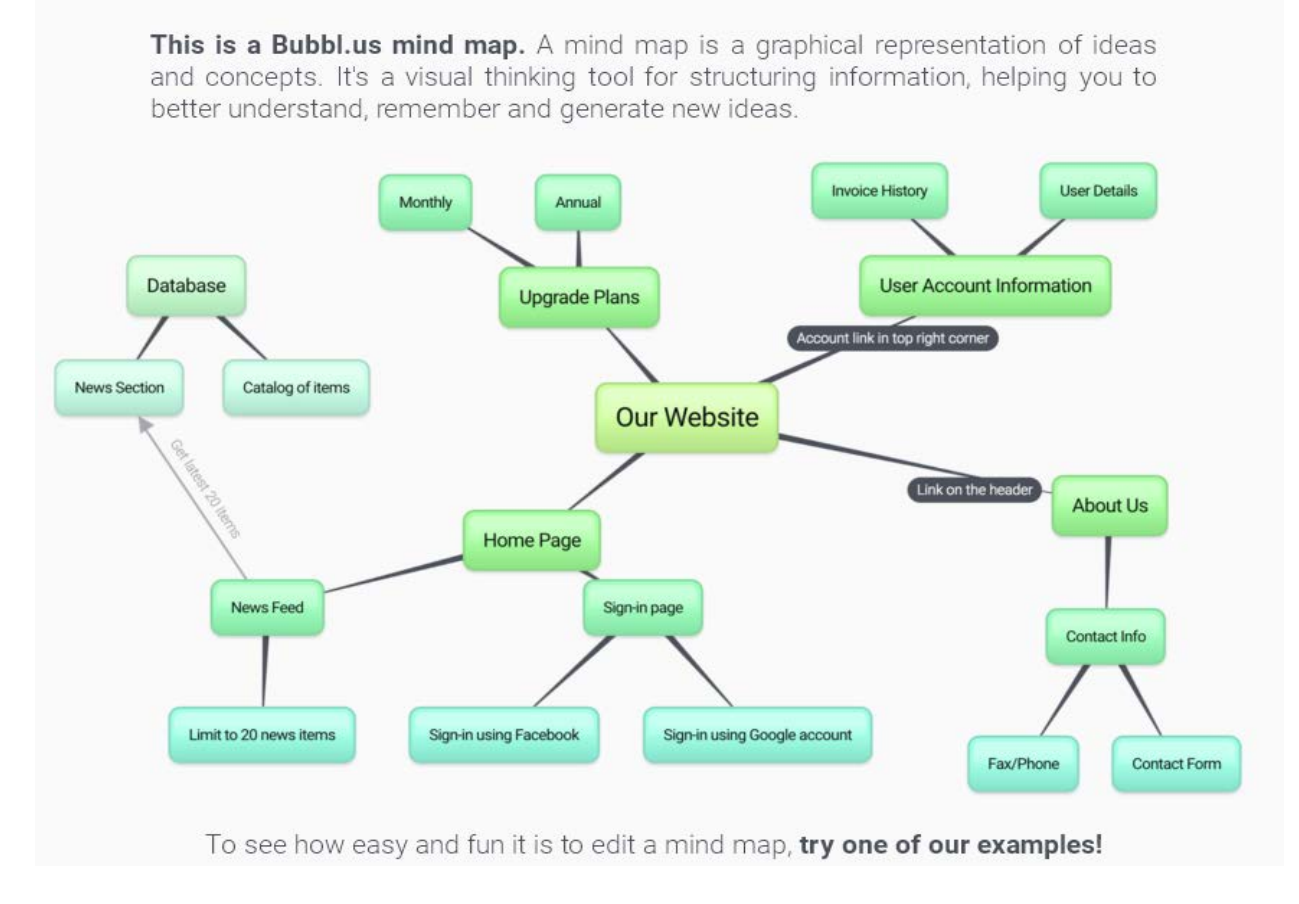

### *Рис. 140.*

**Mindomo** [\(https://www.mindomo.com/\)](https://www.mindomo.com/) – хмарний сервіс для побудови ментальних карт. Даний сервіс відрізняється від попереднього тим, що пропонує користувача обрати орієнтовний зовнішній вигляд для новоствореної інтелект-карти: стандартна інтелект-карта (із розміщенням головної ідеї у центрі); задача в інтелект-карті; план організації, порожня концепт-карта, дерево, схема тощо. Ще однією перевагою даного сервісу є його доступність різними мовами. Недоліком у використанні даного сервісу є те, що безкоштовна версія передбачає створення 2 інтелект-карт, за потреби створити більше – потрібно придбати повну версію.

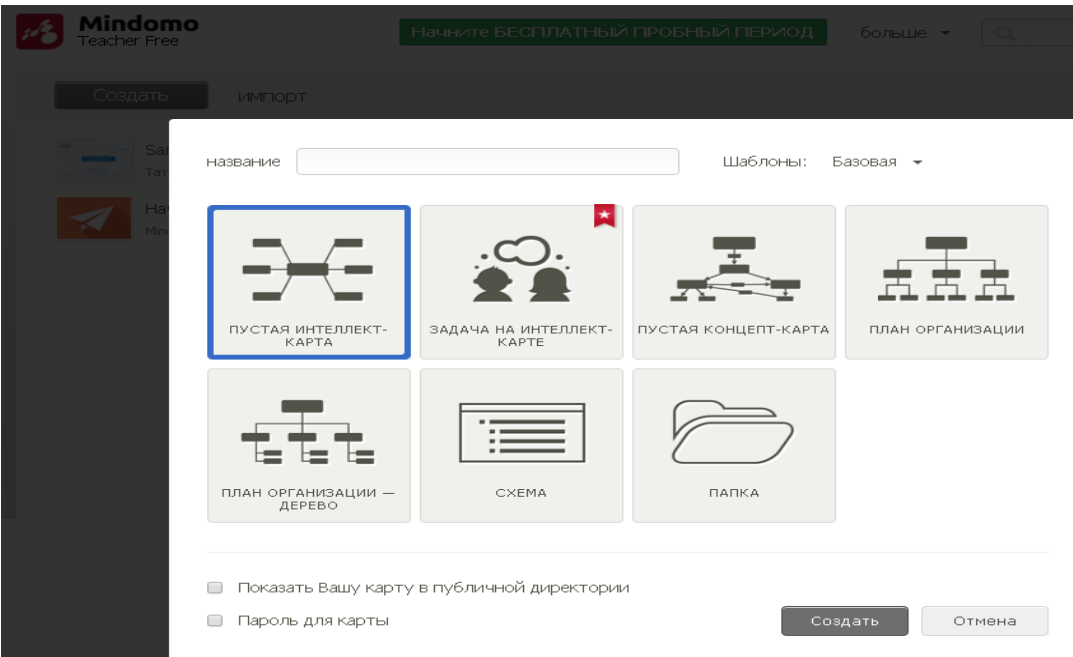

*Рис. 141*

**Mindmeister** [\(https://www.mindmeister.com/ru\)](https://www.mindmeister.com/ru) – безкоштовний хмарний сервіс для побудови ментальних карт.

Даний сервіс має ряд переваг: швидкість та зручність у побудові карт; різнокольорова гамма; наявність великої бібліотеки шаблонів, більшої ніж у попередніх сервісах; можливість створення власного шаблону; обрання "теми" (тобто зовнішнього вигляду) створеної карти; керування налаштуваннями та публічним доступом до карт тощо.

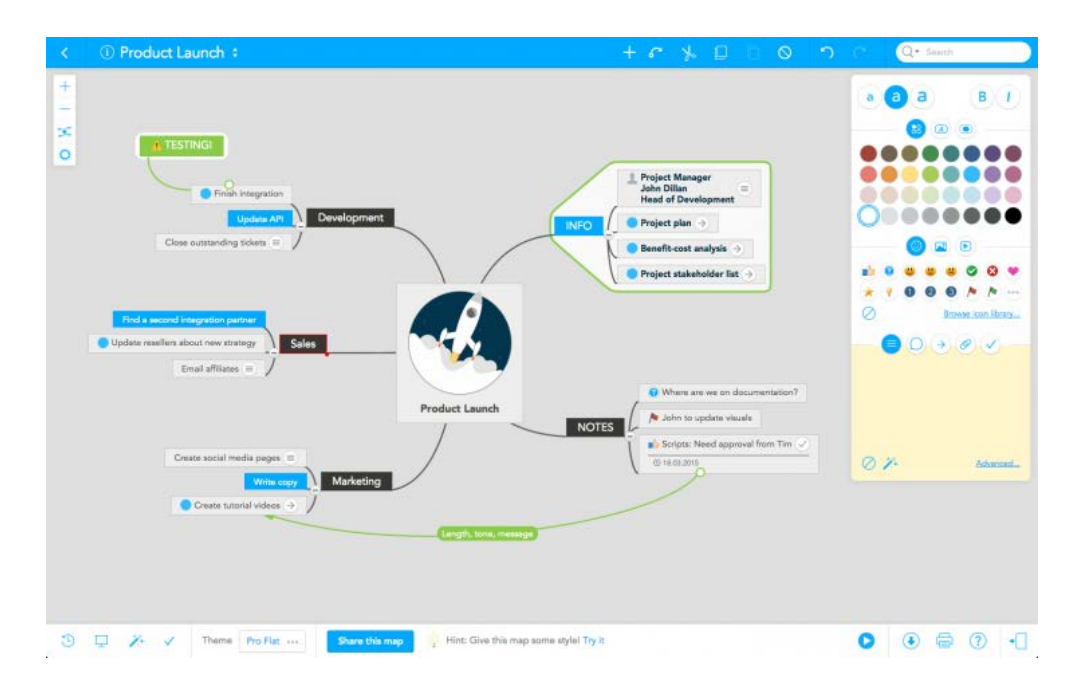

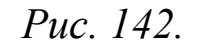

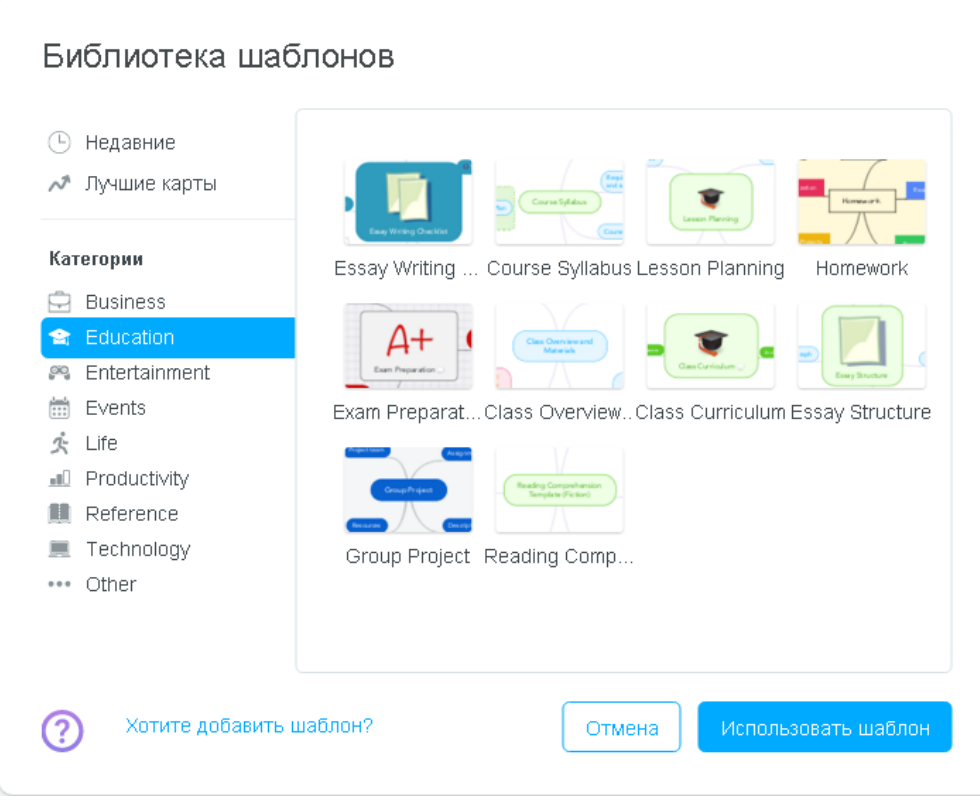

*Рис. 143.*

**coogle.it –** безкоштовний хмарний сервіс для побудови ментальних карт.

Основні властивості – як і у попередніх сервісах. Переваги: можливість спільного доступу, один із сервісів, який надає можливість використовуючи кнопку контекстного меню обрати властивості об'єктів.

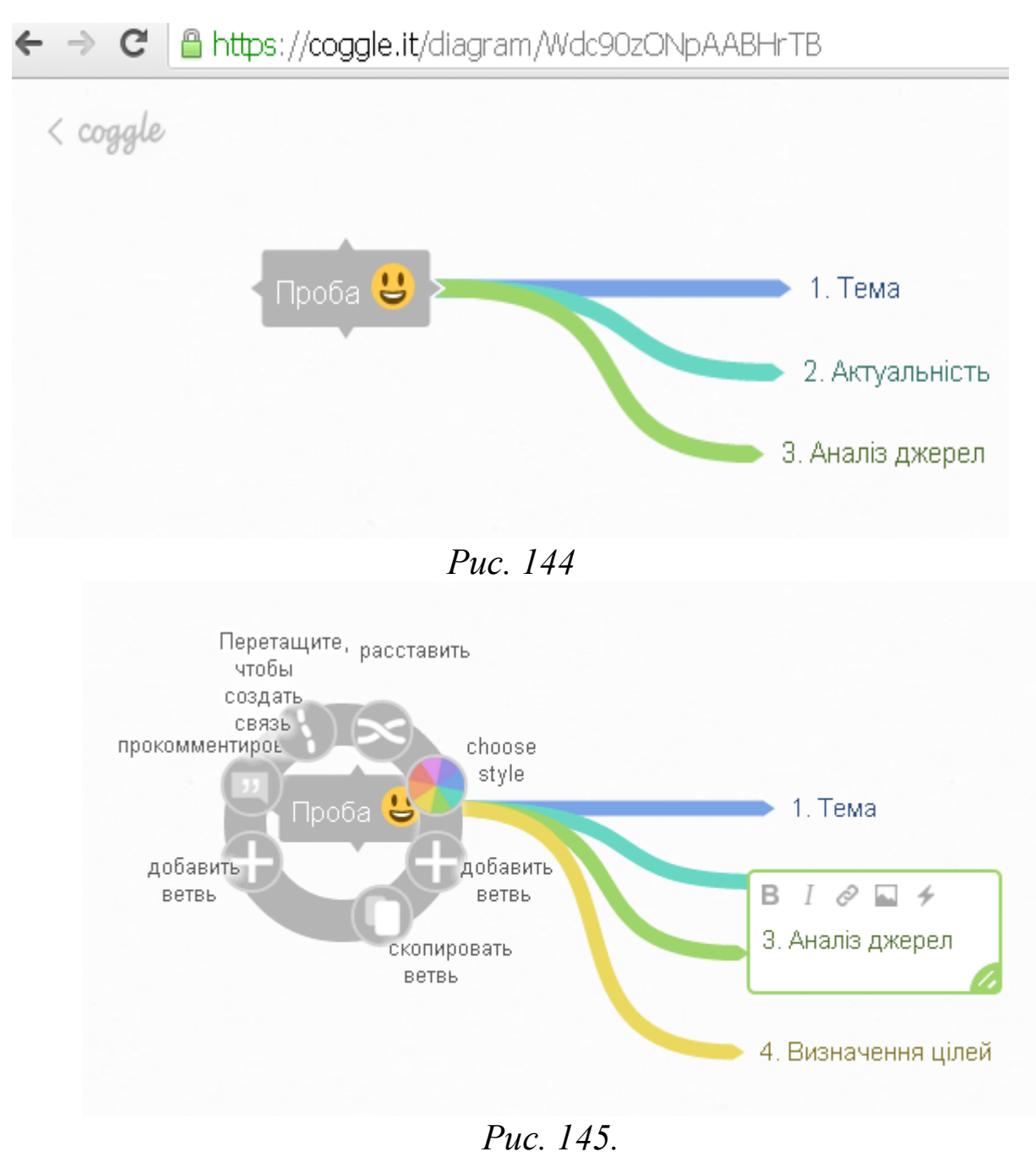

Розглянемо спочатку приклади використання інтелектуальних карт у роботі вчителів-предметників: 1) На уроках математики при вивченні теми "Числа"

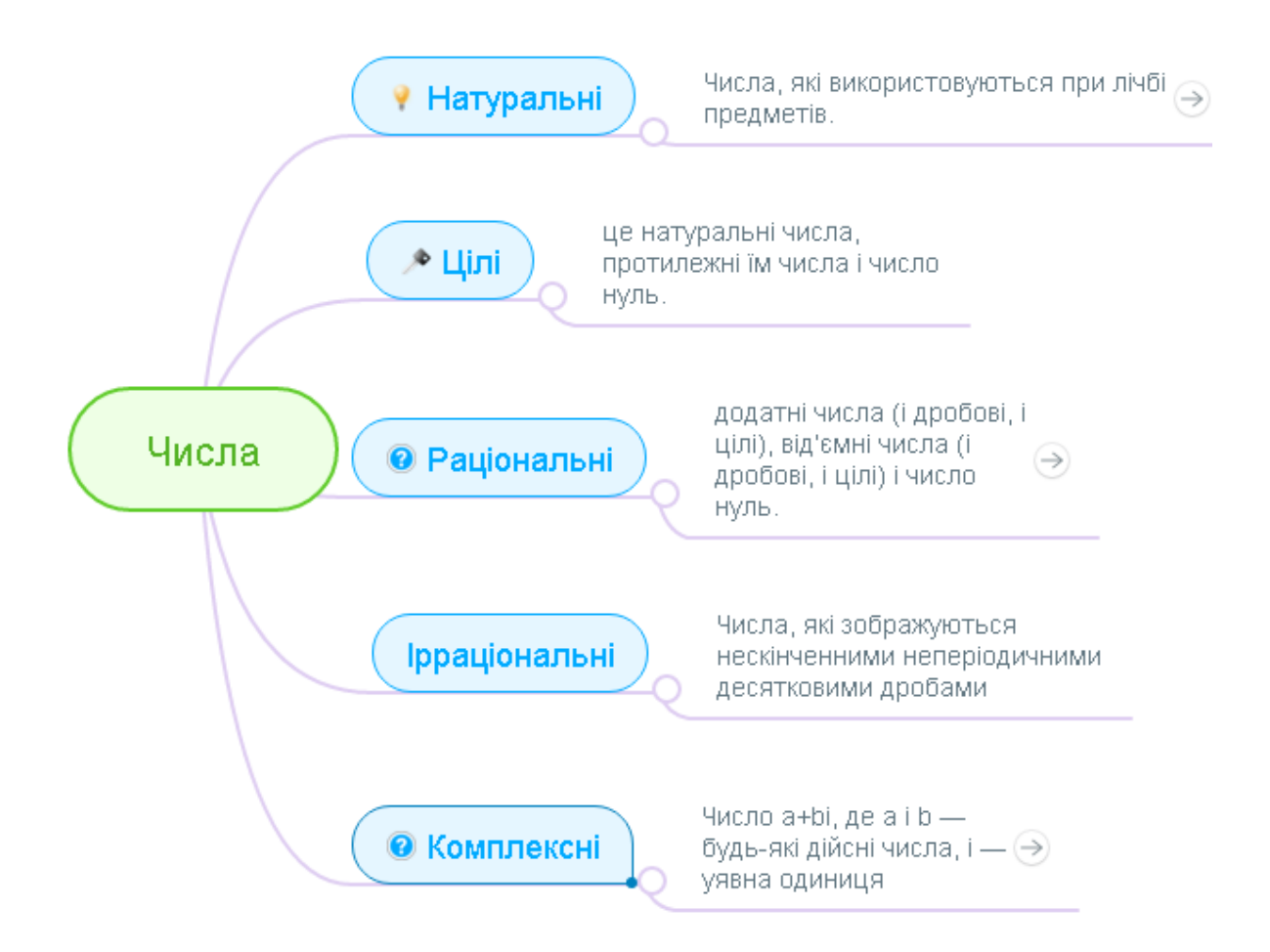

### *Рис. 146.*

2) При вивченні теми "Чотирикутники" та встановлені відповідності між різними видами паралелограма. Спочатку уточнимо зв'язки між паралелограмом та іншими його видами:

- − *паралелограм* це чотирикутник, у якого протилежні сторони паралельні;
- − *ромб* це паралелограм, у якого всі сторони рівні;
- − *прямокутник* це паралелограм, у якого усі кути прямі;
- − *квадрат* це прямокутник, у якого усі сторони рівні (хоча тут потрібне теж уточнення, для квадрата можна дати й інше означення: *квадрат* – це ромб, у якого всі кути прямі).

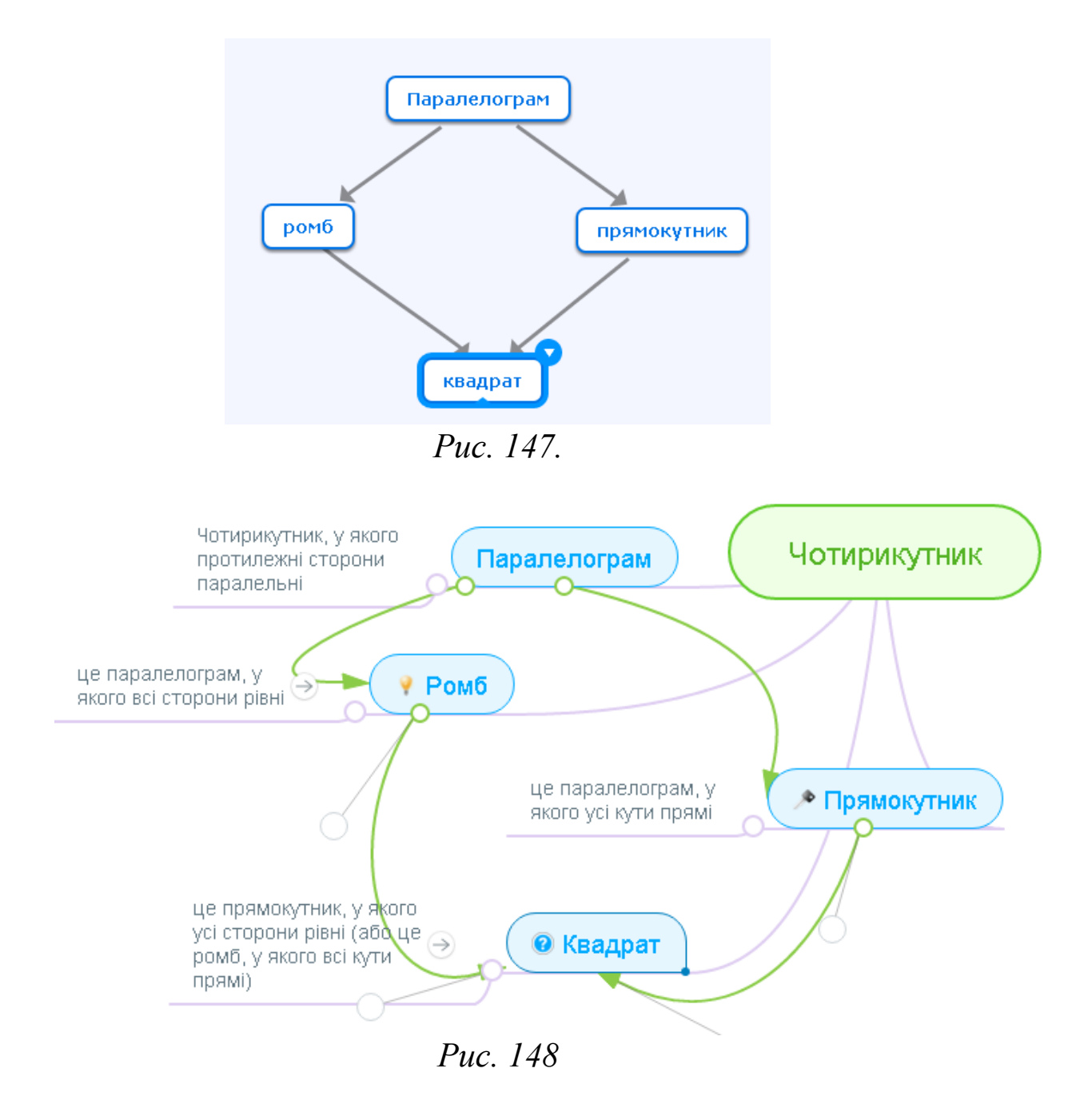

### При вивченні різних видів трикутників

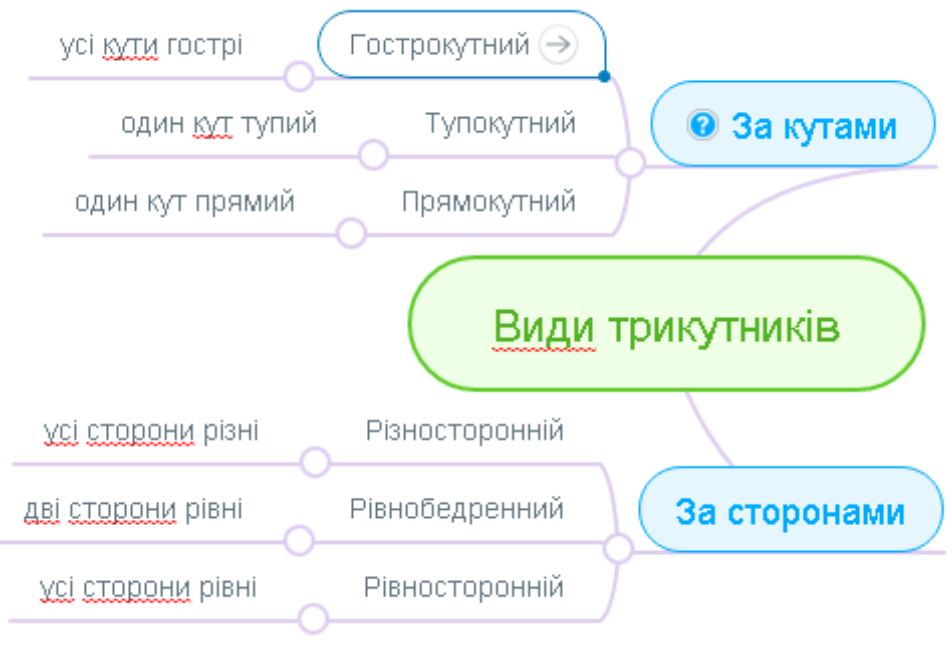

*Рис. 149.*

А також на будь-якому іншому уроці. Вчителю потрібно лише створити відповідну інтелект-карту як роздатковий чи ілюстративний матеріал для кращого запам'ятовування матеріалу учнями.

Отже, хмаро орієнтовані інтелектуальні карти можна дуже широко використовувати при навчанні учнів загальноосвітніх шкіл. Адже метод інтелект-карт сприяє всебічному інтелектуальному розвитку особистості як вчителя, так і учня, а також забезпечує системність та цілісність знань

*Покажемо особливості роботи у одному хмарному сервісі Mindomo.com.*

Для того, щоб почати роботу з хмарним сервісом, потрібно перейти за адресою: *Mindomo.com.* 

У завантаженому сервісі потрібно або зареєструватись або ввійти (див. рис. 150).

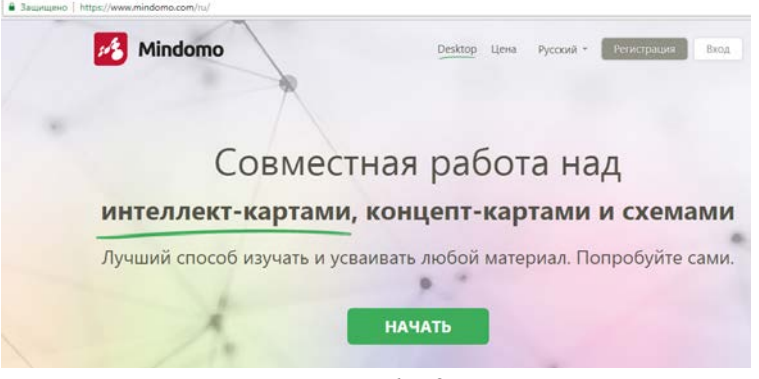

## *Рис. 150.*

При натисненні на кнопці "Вхід" (див. рис. 151), є можливість зайти з існуючого облікового захисту Google, для цього вибрати відповідну кнопку.

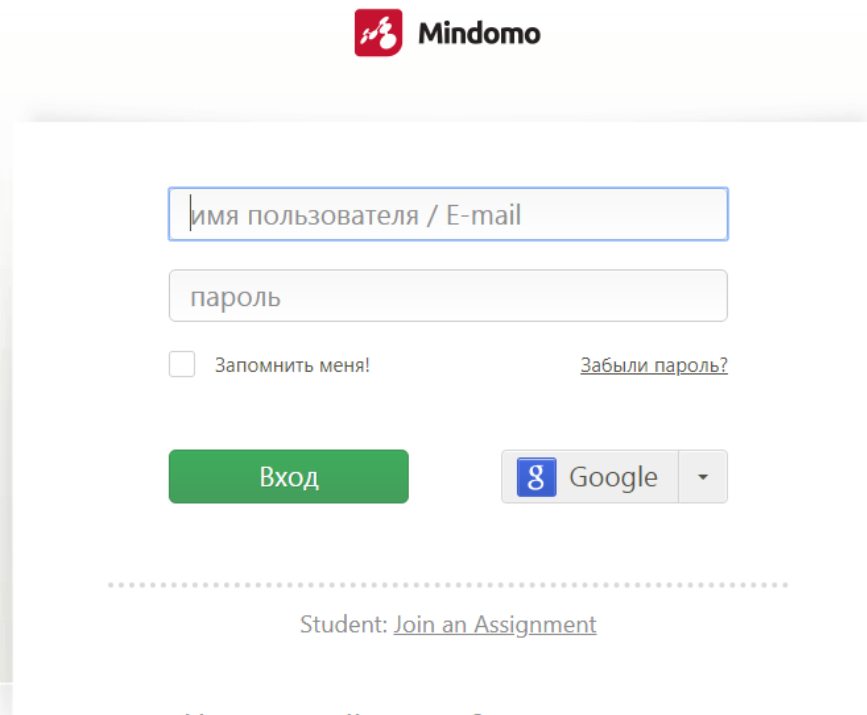

Нет учетной записи? кликните здесь

*Рис. 151.*

Увійшовши у свій обліковий запис, можна переглянути вже створені інтелектуальні карти, або створити нову (див. рис. 152). Принцип роботи – як у інших сервісах Google.

| Mindomo<br>Teacher Free                                                              | больше • | Q           |            |
|--------------------------------------------------------------------------------------|----------|-------------|------------|
| We updated our Terms of Use and Privacy Policy, please take a moment to review them. |          |             | $(\times)$ |
| Создать<br>импорт                                                                    |          |             |            |
| Паралелограм<br>Татьяна Вакалюк                                                      |          | Jun 23 2018 |            |
| проба<br>Į.<br>Татьяна Вакалюк                                                       |          | Nov 16 2017 |            |
| Начало классной работы с Mindomo<br>Mindomo Team                                     |          | Feb 01 2017 | ÷          |

*Рис. 152.*

Для створення нової інтелект-карти натискаємо кнопку "Створити" та обрати стандартний шаблон (див. рис. 153).

Серед стандартних шаблонів є: пуста інтелект-карта, концепт-карта, план організації, план організації – дерево, схема, папка тощо.

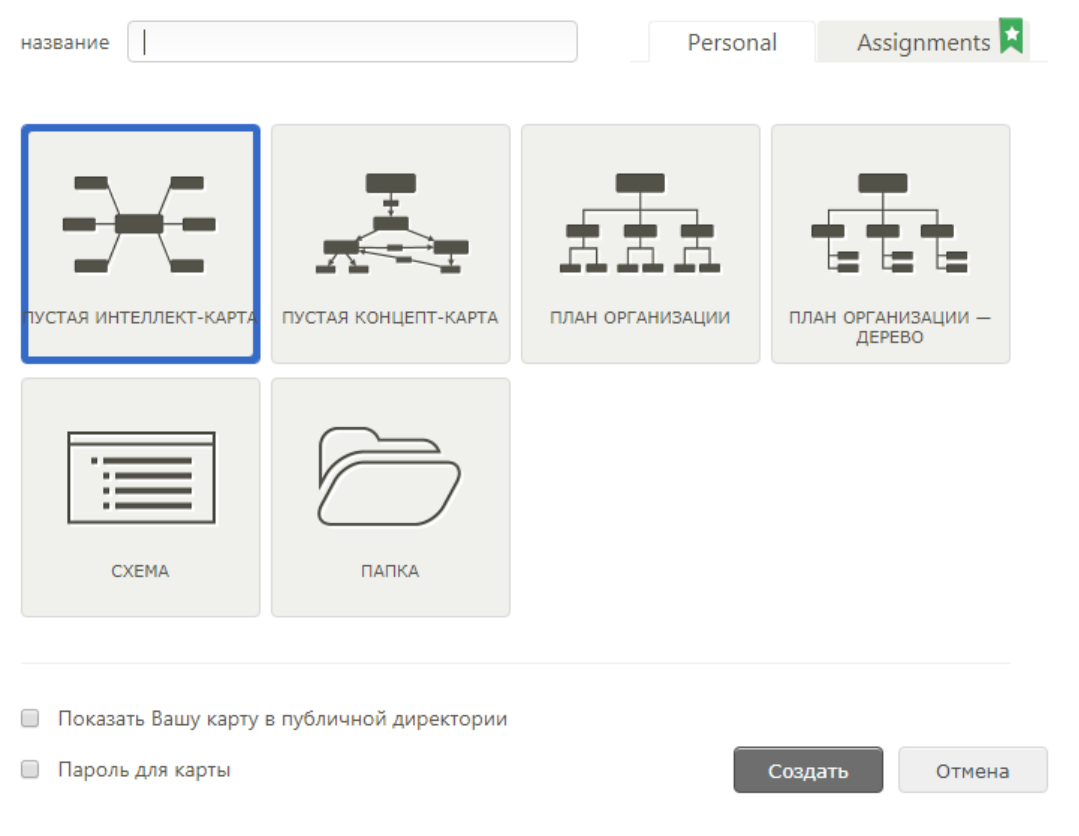

*Рис. 153.*

Після вибору шаблону, завантажиться поле для створення інтелектуальної карти (див. рис. 154).

Для роботи з інтелектуальної картою є вертикальне та горизонтальне верхнє меню.

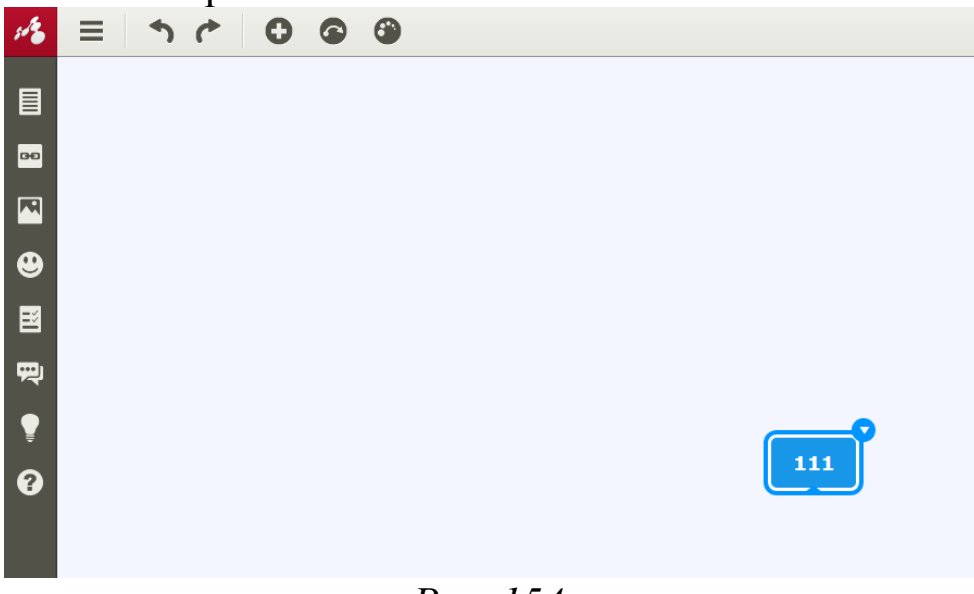

*Рис. 154.*

При виборі пункту меню - , можна: зберегти, зробити копію, завантажити, надрукувати, додаткові інструменти, гарячі кнопки, переглянути як схему, властивості, довідка (див. рис. 155).

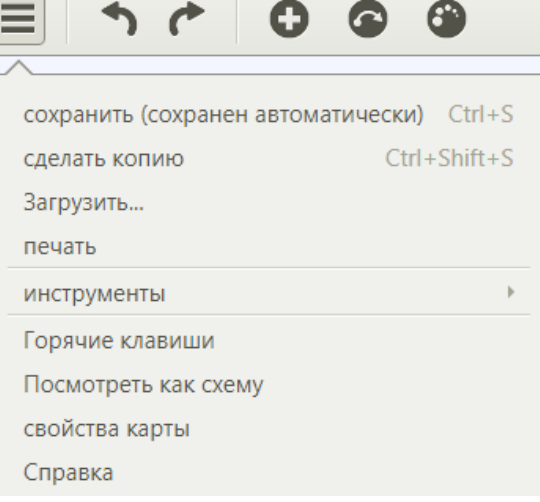

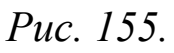

У горизонтальному меню є ще такі можливості:

- відмінити останню дію;
- 
- повторити останню дію;
- додати елемент інтелект-карти;

- додати з'єднання;

- змінити шаблон інтелект-карти (див. рис. 156)

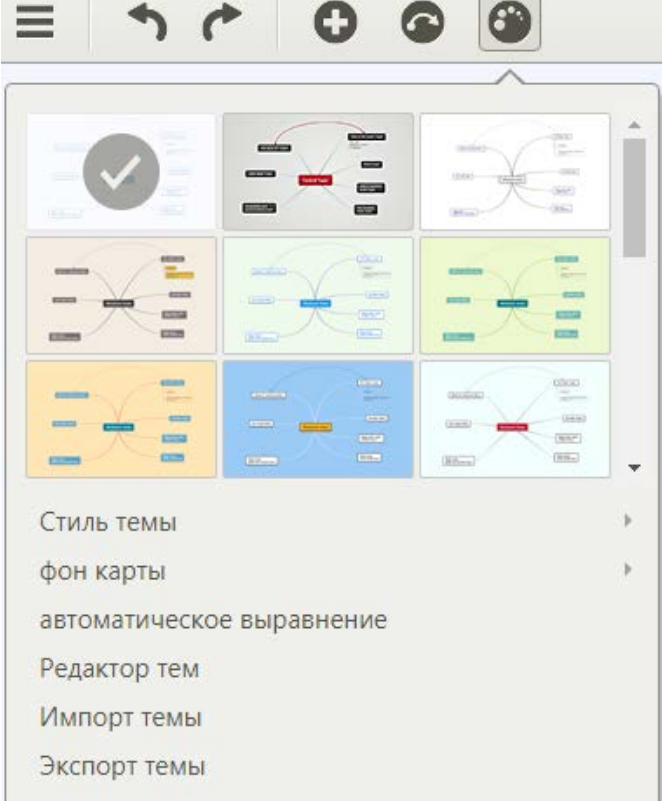

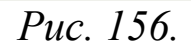

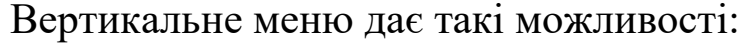

- 冒 - додати нотатку œ - додати гіперпосилання;
	- додати картинку;

 $\mathbf \Theta$ 

E

剽

- додати спеціальний символ;
	- додати відомості про задачу інтелект-карти;
- додати коментарі,
- створити закладку

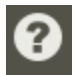

- відео посібники.

Для надання спільного доступу декільком користувач

потрібно натиснути .

У відкритому вікні потрібно проробити дії, аналогічні до спільного доступу у Google (див. рис. 157).

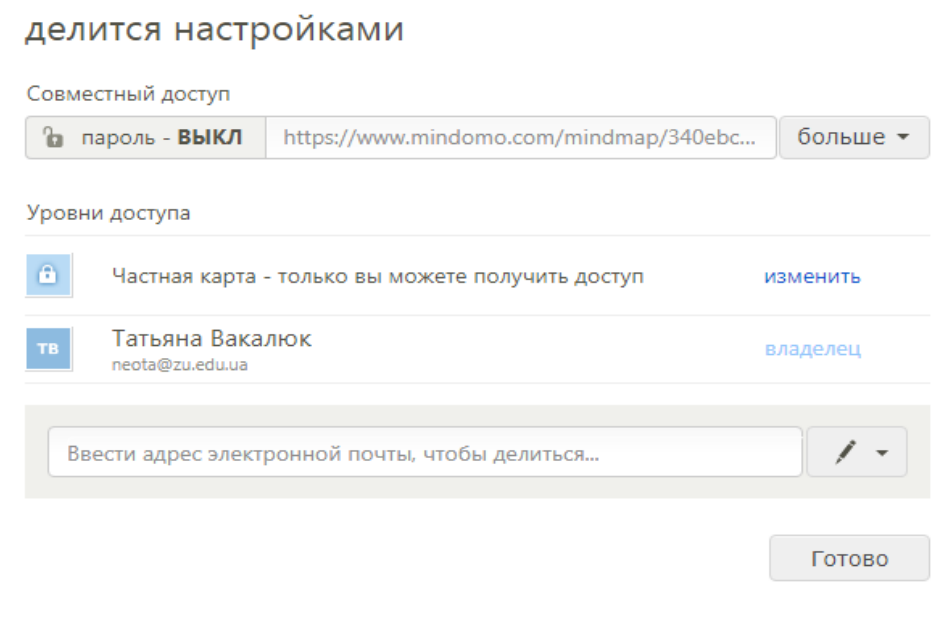

*Рис. 157.*